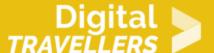

# **TOOL - SOUNDPLANT**

#### DIGITAL CONTENT CREATION > 3.4 PROGRAMMING

| TARGET GROUP | AGE GROUP | PROFICIENCY<br>LEVEL | FORMAT            | COPYRIGHT                | LANGUAGE        |
|--------------|-----------|----------------------|-------------------|--------------------------|-----------------|
| Facilitators | N/A       | Level 3              | Preparatory guide | Creative Commons (BY-SA) | English, French |

This document contains background information for facilitators before they run the workshop with participants. It helps understand how to use Soundplant, an audio software that turns your computer keyboard into a musical instrument.

| General Objective                | Knowledge acquisition, Skillset building |
|----------------------------------|------------------------------------------|
| Preparation time for facilitator | less than 1 hour                         |
| Competence area                  | 3 - Digital content creation             |
| Name of author                   | Aurelie Corvot                           |
| Resource originally created in   | French                                   |

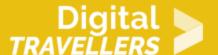

## **WORKSHOP DIRECTIONS**

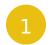

# Introduction to Soundplant

## What is Soundplant?

Soundplant is an audio software that turns your computer's keyboard into a sample trigger and playable musical instrument. A sound is associated with a key and once that key is pressed, the computer plays the chosen sound. There is a free version available on www.soundplant.org.

## Uses

This software can used for in many different domains such as: ...for music, sound effects, as a unique electronic instrument, as an educative aid, or just for fun. ...for various distribution methods: radio, television, theatre, podcasting, presentations, studios, in stadiums, classrooms, clubs, museums and churches. ...by DJs, musicians, engineers, sound designers, composers, artists, teachers, magicians, puppeteers, comedians, presenters, actors and more.

# 2

# **Composition and main functions**

- Musical keyboard: you can assign a sound to a key that will play when that key is pressed. The configuration of the keyboard is managed via a graphical interface. You only need to choose a file you want to associate with a key. You can use up to 72 keys.
- Formats: we can work with files of the format .wav, .aif, .mp3, mp4, .m4a, .aac, .flac, .wma, .alac, .wv, .ogg, .snd, .ape and many more. We can also use videos of the format mpg, fly, 3go and more.
- Drag/drop: to assign a sound to a key, drag and drop a file to the corresponding key. For the free version, you can load and play up to 25 samples.
- Editing: it is possible to edit files to control their volume, pitch, stereo spread and various other

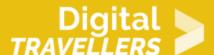

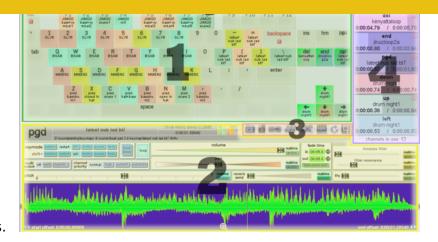

aspects.

- 1. the Onscreen Keyboard in the center
- 2. the <u>Key Configuration Panel</u> on the bottom, containing controls for editing the behaviour of each key, the sound waveform, and sound properties information; *all of these controls pertain to individual keys*
- 3. the Key Function Toolbar within the Key Configuration Panel
- 4. the <u>Detailed Channels Meter</u> on the right, displaying realtime sound channel use and playback progress
- 5. the <u>Global Function Toolbar</u> along the top, containing buttons for global program functions such as keymap file operations and preferences; all of these buttons pertain to general program functionality and not to specific keys

[Source]

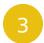

## **Going further**

See a video tutorial <u>here</u>. The official user guide is <u>here</u> – see the subheading 'Usage hints' for ideas for things to try.